### **Inhalt**

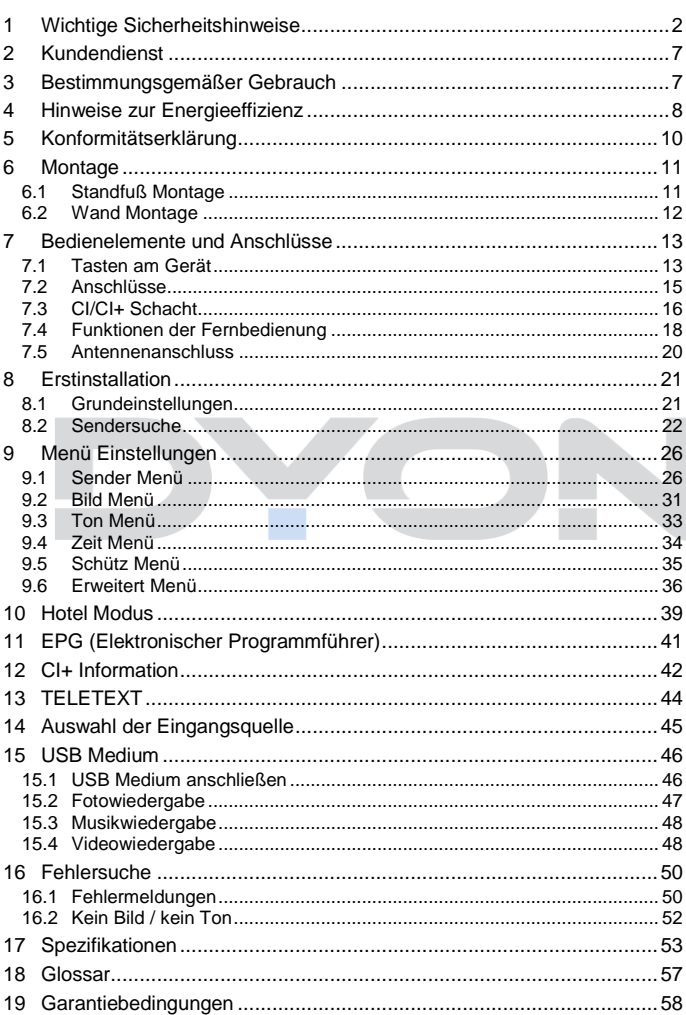

# <span id="page-1-0"></span>**1 Wichtige Sicherheitshinweise**

- 1) Lesen Sie diese Hinweise.
- 2) Beachten Sie diese Hinweise.
- 3) Beachten Sie alle Warnhinweise.
- 4) Befolgen Sie alle Hinweise.
- 5) Benutzen Sie das Gerät nicht in unmittelbarer Nähe von **Wasser**
- 6) Reinigen Sie das Gerät nur mit einem weichen Tuch.
- 7) Blockieren Sie nicht die Lüftungsöffnungen und installieren Sie das Gerät nur entsprechend der Bedienungsanleitung.
- 8) Installieren Sie das Gerät nicht in unmittelbarer Nähe von Wärmequellen, wie Heizkörpern, Heizgeräten, Herden oder sonstigen Geräten (einschließlich Verstärkern), die Wärme erzeugen.
- 9) Das Gerät muss an einer geerdeten Steckdose angeschlossen werden.
- 10) Schützen Sie das Netzkabel, damit nicht darauf getreten oder es eingeklemmt wird. Achten Sie insbesondere auf den Stecker und den Bereich, in welchem das Netzkabel aus dem Gerät kommt.
- 11) Benutzen Sie ausschließlich von Hersteller empfohlene Zubehörteile.
- 12) Ziehen Sie während eines Gewitters und bei längerer Nichtbenutzung bitte den Netzstecker.

- 13) Wenden Sie sich mit Wartungsarbeiten nur an einen autorisierten Kundendienst. Wenden Sie sich an einen Kundendienst, wenn das Gerät in irgendeiner Weise beschädigt wurde, wenn beispielsweise Netzkabel oder stecker beschädigt sind, Feuchtigkeit oder Fremdkörper in das Gerät eingedrungen sind, das Gerät Regen oder Feuchtigkeit ausgesetzt war, wenn das Gerät nicht richtig funktioniert oder heruntergefallen ist.
- 14) Das Gerät wird durch Ziehen des Netzsteckers vollständig vom Stromnetz getrennt. Die Steckdose muss während des Betriebes jederzeit frei zugänglich sein.
- 15) Blockieren Sie nicht die Lüftungsöffnungen mit Zeitungen, Tischtüchern, Gardinen usw.
- 16) Stellen Sie keine nackten Flammen (wie Kerzen) auf dem Gerät ab.
- 17) Entsorgen Sie Batterien stets umweltgerecht.
- 18) Das Gerät ist zur Benutzung in moderatem Klima ausgelegt.

#### **WARNHINWEIS**

Zur Vermeidung von Feuer und Stromschlag setzen Sie das Gerät bitte weder Regen noch Feuchtigkeit aus.

Setzen Sie die Batterien weder Hitze (direkte Sonneneinstrahlung) noch Feuer und dergleichen aus.

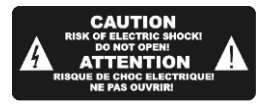

**DE**

Der Blitz im gleichseitigen Dreieck weist auf gefährliche Hochspannung im Gerät hin, die zu Stromschlag führen kann.

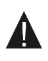

Das Ausrufungszeichen im gleichseitigen Dreieck weist auf wichtige Bedienungs- und Wartungsanleitungen hin.

### **Warnung**

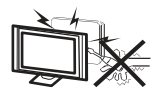

In diesem Gerät sind Hochspannungsteile eingebaut. Entfernen Sie nicht das Gehäuse auf der Rückseite. Überlassen Sie Reparaturen dem qualifizierten Servicepersonal.

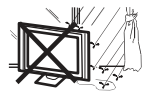

Um Feuer oder elektrischen Spannungen vorzubeugen, setzen Sie das Gerät nie Regen oder Feuchtigkeit aus.

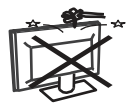

Werfen Sie keine Gegenstände gegen das Gerät, ins Gehäuse oder in andere Öffnungen des Gerätes. Spritzen Sie keine Flüssigkeiten gegen das Gerät.

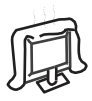

Verdecken Sie nicht die Ventilatoren an der Rückwand des Fernsehers. Ausreichende Belüftung ist erforderlich, um Beschädigungen der elektrischen Bestandteile zu verhindern.

# **Achtung**

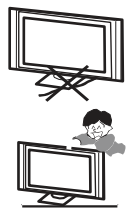

Klemmen Sie das Stromkabel nicht unter den Fernseher.

Stellen Sie sich nicht auf das Gerät und lehnen Sie sich nicht daran an. Stoßen Sie das Gerät nicht. Das Gerät kann stark beschädigt werden, wenn es runterfällt. Besonders bei Kindern sollten Sie darauf achten.

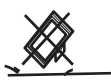

Stellen Sie ihren Fernseher nicht auf unstabilen Untergrund. Das Gerät kann stark beschädigt werden, wenn es runterfällt.

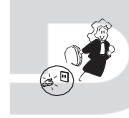

Entfernen Sie den AC-Stecker von der Steckdose, wenn das Gerät für längere Zeit nicht benutzt wird.

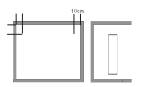

Falls der Fernseher in einen Schrank oder in eine ähnliche Einfassung platziert wird, müssen die minimalen Abstände eingehalten werden. Hitzeansammlungen können die Lebenszeit des Produktes beschränken und es könnte gefährlich werden.

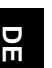

#### **Hinweise zum Umweltschutz**

Dieses Produkt darf am Ende seiner Lebensdauer nicht über den normalen Haushaltsabfall entsorgt werden, sondern muss an einem Sammelpunkt für das Recycling von elektrischen und elektronischen Geräten abgegeben werden. Das Symbol auf dem Produkt, in der Bedienungsanleitung oder auf der Verpackung weist darauf hin. Die Werkstoffe sind gemäß ihrer Kennzeichnung wieder verwertbar. Mit der Wiederverwendung, der stofflichen Verwertung oder anderen Formen der Verwertung von Altgeräten leisten Sie einen wichtigen Beitrag zum Schutze unserer Umwelt. Bitte fragen Sie bei Ihrer Gemeindeverwaltung nach der zuständigen Entsorgungsstelle.

#### **Entsorgungshinweis**

Bitte werfen Sie defekte und entladene Batterien nicht in den normalen Hausmüll. Bringen Sie verbrauchte Batterien zu Ihrem Fachhändler oder zu einer entsprechenden Sammelstelle. Damit ermöglichen Sie eine umweltgerechte Entsorgung. Entladen sind Batterien in der Regel dann, wenn das Gerät abschaltet und "Batterie leer" signalisiert oder nach längerer Gebrauchsdauer der Batterien "nicht mehr einwandfrei funktioniert".

# <span id="page-6-0"></span>**2 Kundendienst**

Auf unserer Website finden Sie neueste Informationen über dieses Gerät, über andere Produkte unseres Unternehmens und über unser Unternehmen selbst. Falls Sie Fragen oder Probleme haben, lesen Sie die FAQ's auf unserer Website oder wenden Sie sich an unseren Kundendienst

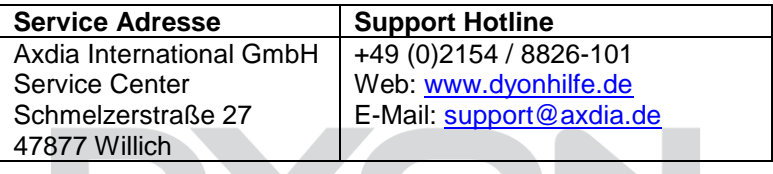

# <span id="page-6-1"></span>**3 Bestimmungsgemäßer Gebrauch**

Das Gerät ist für den Empfang und zum Betrachten verschlüsselt und unverschlüsselter digitaler SD und HD-Satelliten-, DVB-S, DVB-T und DVB-C Kabelfernsehsender, sowie zur Nutzung der vorinstallierten Online-Dienste für den privaten Gebrauch bestimmt. Er ist ausschließlich für diesen Zweck bestimmt und darf nur dafür verwendet werden. Dazu gehört auch die Beachtung aller in dieser Bedienungsanleitung enthaltenen Informationen, insbesondere der Sicherheitshinweise. Jede andere Verwendung gilt als nicht bestimmungsgemäß und kann zu Sachschäden oder sogar zu Personenschäden führen. Darüber hinaus führt dies unmittelbar zum Verlust der Garantie. Der Hersteller übernimmt keine Haftung für Schäden durch unsachgemäßen Gebrauch.

# <span id="page-7-0"></span>**4 Hinweise zur Energieeffizienz**

**DE**

Das Gerät verfügt über Einrichtungen zur Verringerung des Energiebedarfs. Nehmen Sie die entsprechenden Einstellungen nach Bedarf vor.

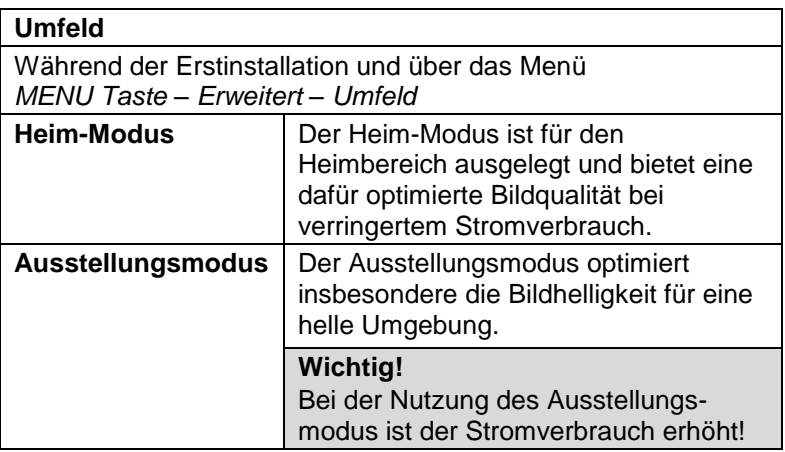

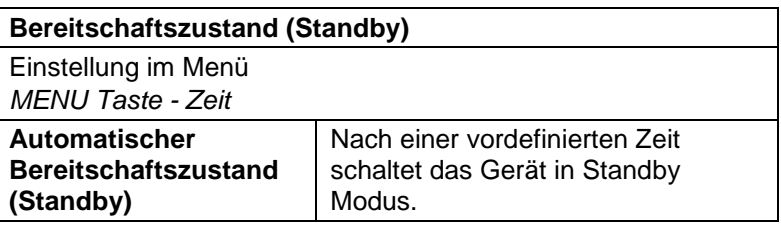

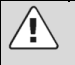

**Wichtig!**

Das Gerät schaltet sich nach 4 Stunden ohne Bedienung selbstständig in den Bereitschaftszustand. Bitte beachten Sie, dass es sich hier NICHT um einen

Defekt, sondern um eine rechtliche Vorgabe handelt.

Ein Hinweis erscheint kurz vor der Abschaltung. Drücken Sie eine beliebige Taste, um dies zu vermeiden. Schalten Sie das Gerät alternativ über den Hauptschalter aus und wieder ein, um es zu reaktivieren.

In den Systemeinstellungen (Menü Taste *- Zeit)* kann diese Funktion durch Einstellen auf "AUS" deaktiviert werden.

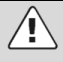

#### **Achtung!**

Die Deaktivierung des automatischen Standby bzw. die Verlängerung der voreingestellten Abschaltzeit führen zu einem höheren Stromverbrauch.

#### $\overline{\mathbf{i}}$ **Hinweis**

Die verfügbaren Modi werden nachfolgend wie folgt bezeichnet, soweit verfügbar

Automatischer Automatischer<br>Bereitschaftszustand Standby

# <span id="page-9-0"></span>**5 Konformitätserklärung**

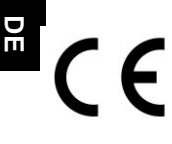

Hiermit erklärt Axdia International GmbH, dass sich dieser LCD TV in Übereinstimmung mit den grundlegenden Anforderungen und den anderen relevanten Vorschriften der Richtlinien 2014/53/EU, 2011/65/EU, 2014/30/EU,

2014/35/EU und 2009/125/EG befindet.

Die CE Konformitätserklärung zu diesem Produkt finden Sie im Internet auf:

<https://www.dyonhilfe.de/konform>

# <span id="page-10-0"></span>**6 Montage**

#### <span id="page-10-1"></span>**6.1 Standfuß Montage**

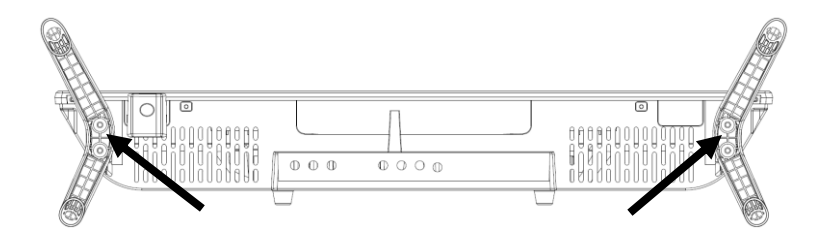

Verwenden Sie die beiliegenden Schrauben, um die Standfüße an den entsprechenden Vorrichtungen auf der Geräteunterseite wie abgebildet anzubringen.

#### <span id="page-11-0"></span>**6.2 Wand Montage**

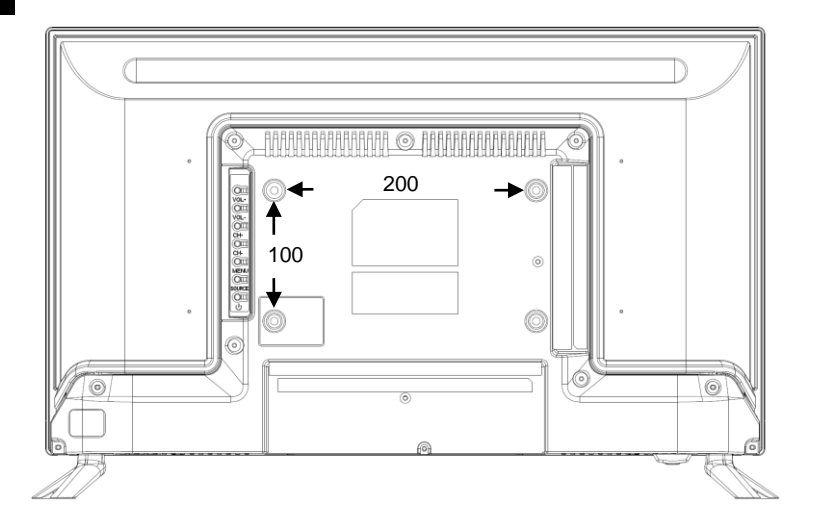

Befestigen Sie Ihre Wandhalterung an den dafür vorhergesehenen Gewinden auf der Rückseite und beachten Sie den Lochabstand. Für die Wandmontage benötigen Sie zwei Personen. Bitte beachten Sie die Montageanleitung der verwendeten Wandhalterung und die Länge der verwendeten Schrauben.

# <span id="page-12-0"></span>**7 Bedienelemente und Anschlüsse**

#### <span id="page-12-1"></span>**7.1 Tasten am Gerät**

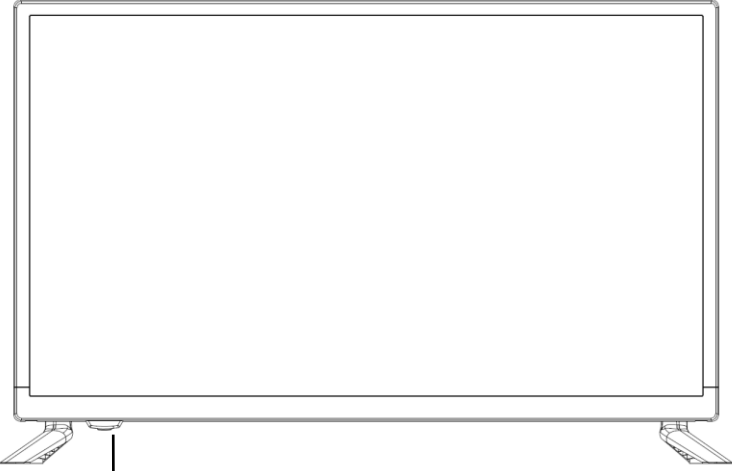

Einschalten / Ausschalten

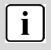

#### **Hinweis**

Die Abbildungen in dieser Anleitung dienen der Beschreibung der Gerätefunktionen und können abhängig vom Model variieren.

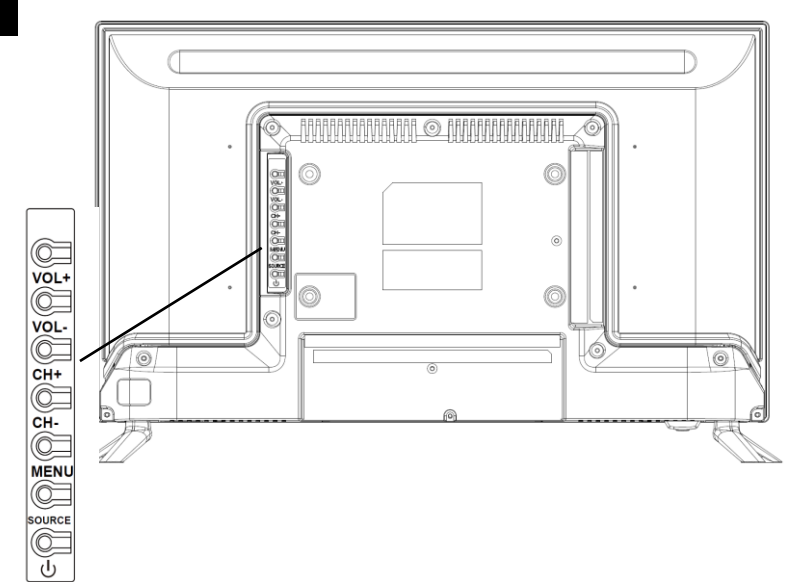

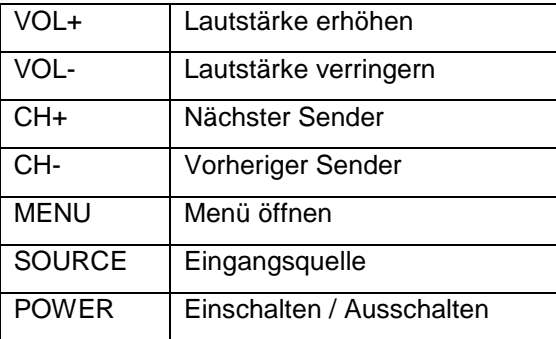

### <span id="page-14-0"></span>**7.2 Anschlüsse**

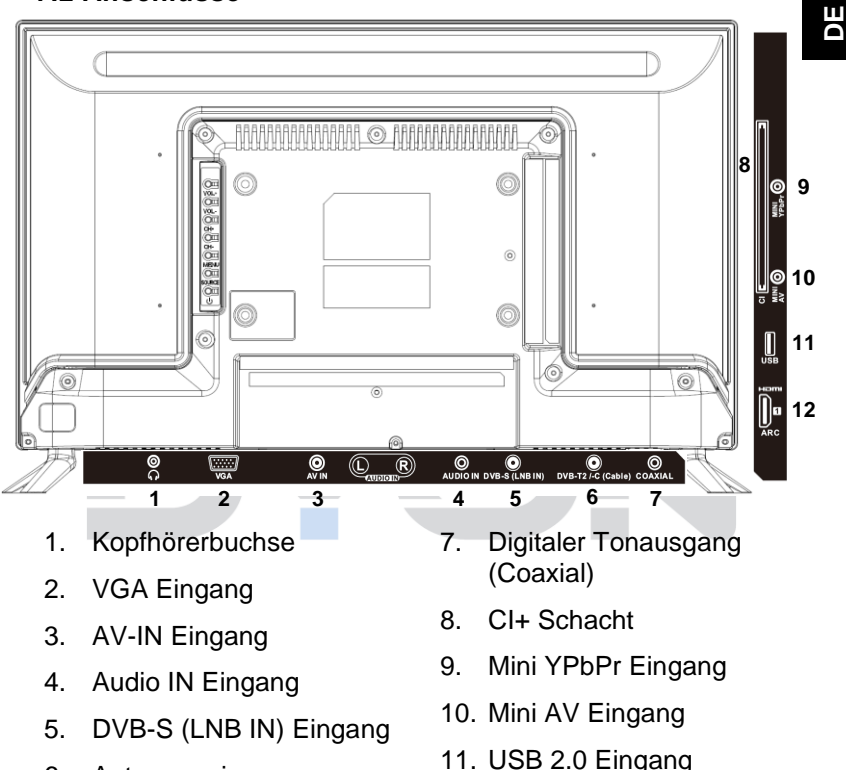

6. Antenneneingang DVB-T2/C (Cable)

4

12. HDMI ARC Eingang

Bitte verwenden Sie nur Anschluss- oder Verbindungskabel die nicht länger als 1,5m und USB Kabel die nicht länger als 25cm sind.

### <span id="page-15-0"></span>**7.3 CI/CI+ Schacht**

**Hinweis zur CI-Schnittstelle**   $\mathbf{i}$ Achten Sie beim Einsetzen darauf, dass die Vorderseite des CI-Moduls (CAM) nach Hinten, Richtung "Wand" weist.

Dieses Gerät ist mit einem CI+ Schacht zur Benutzung mit CAM-Modul und Smartcard ausgestattet, womit Sie verschlüsselte Bezahlkanäle sehen können. Die entsprechenden Module erwerben Sie bei Ihrem Pay-TV-

Anbieter oder Ihrem Fachhändler.

#### **Installation**

- 1. Ziehen Sie den Netzstecker.
- 2. Vergewissern Sie sich vor dem Einsetzen des Moduls, dass die Smartcard korrekt im Modul eingesetzt ist ( $\bullet$ ). Achten Sie beim Einsetzen auf die Ausrichtung. Der Aufdruck auf Modul und der Chip der Smartcard müssen oben sein.
- 3. Setzen Sie das Modul mit eingesetzter Smartcard mit dem Aufdruck auf dem Modul nach hinten ausgerichtet ein  $(②)$ . Setzen Sie das Modul vorsichtig in den Schacht des Gerätes ein, bis Sie etwas Widerstand spüren. Drücken Sie das Modul vorsichtig im Schacht an, bis es fest einsitzt.
- 4. Stecken Sie den Netzstecker wieder in die Steckdose.

#### **Modul entfernen**

- 1. Ziehen Sie den Netzstecker.
- 2. Nehmen Sie das Modul vorsichtig heraus.

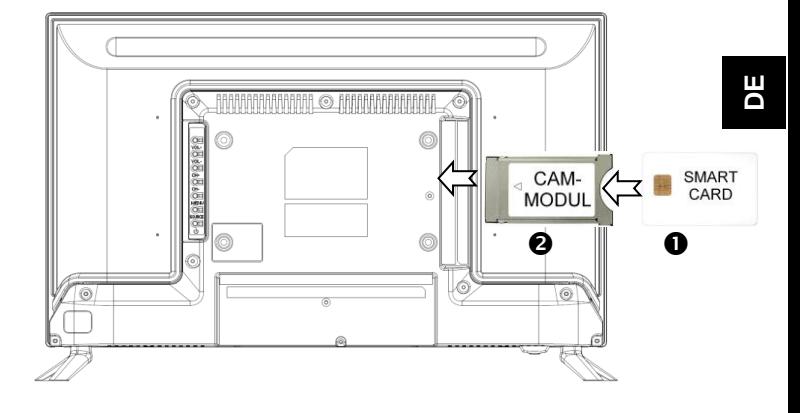

#### **Hinweis**  $\overline{\mathbf{i}}$

Modul und Smartcard gehören nicht zum Lieferumfang.

Installieren Sie das CI+ Modul, nachdem die Kanalsuche und alle sonstigen Einstellungen durchgeführt wurden.

Die Aktivierung der Karte kann einige Minuten dauern, wenn sie das erste Mal benutzt wird. Das Gerät überprüft das Modul nach jedem Einschalten. Beachten Sie die Bedienungsanleitung des CI+ Moduls und der Smartcard. Je nach Anbieter kann die Smartcard ggf. wegfallen.

#### $\lceil i \rceil$ **Hinweis zu CI+**

Bitte beachten Sie, dass manche Funktionen auf einigen Kanälen eingeschränkt sein können. Diese Einschränkungen sind durch den Sender bestimmt. Der Hersteller ist dafür nicht verantwortlich.

### <span id="page-17-0"></span>**7.4 Funktionen der Fernbedienung**

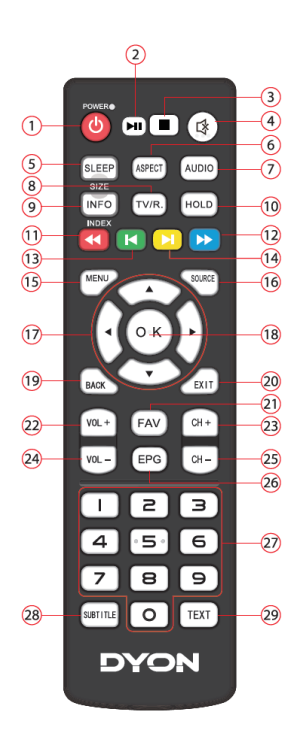

- 1. **POWER**: Stand-By ein-/ausschalten
- 2. /**:** USB Modus Wiedergabe/Pause
- 3. *:* Wiedergabestopp *Bei USB:* ■: Stopp
- 4. **MUTE**: Ton stummschalten
- 5. **SLEEP:** Ein/Ausschalten und Ändern des **Sleeptimers**
- 6. **ASPECT:** Bildformat ändern
- 7. **AUDIO:** Audiomodus wählen
- 8. **TV/R:** Wechseln zwischen TV oder Radio
- 9. **INFO:** Informationen des aktuellen Senders und der Eingangsquelle
- 10. **HOLD:** den Teletext anhalten
- 11. **ROT**: Schneller Rücklauf bei Medienwiedergabe / | *Im Menü/Teletextfunktionen* wie angezeigt
- 12. **BLAU:** Schneller Vorlauf bei Medienwiedergabe | *Im Menü/Teletextfunktionen* wie angezeigt
- 13. **GRÜN**: Vorherige Datei | *Im Menü/Teletextfunktionen* wie angezeigt
- 14. **GELB:** Nächste Datei | *Im Menü/Teletextfunktionen* wie angezeigt
- 15. **MENU:** Menü aufrufen oder verlassen
- 16. **SOURCE:** Eingangsquelle auswählen
- 17. **PFEILTASTEN:** In den Menüs bewegen
- 18. **OK:** Eingaben bestätigen
- 19. **BACK**: Zurück zum letzten Menü
- 20. **EXIT**: Um in das vorherige Menü zurück zu kehren oder das Menü zu verlassen
- 21. **FAV**: Favoritenliste
- 22. **VOL +:** Lautstärke erhöhen
- 23. **CH +:** Programme wechseln
- 24. **VOL -:** Lautstärke verringern
- 25. **CH -:** Programme wechseln
- 26. **EPG:** Elektronischer Programmführer aufrufen oder verlassen
- 27. Zifferntasten: Direktwahl der gespeicherten Sende
- 28. **SUBTITLE: IM DTV:** Untertitelmodus auswählen
- 29. **TEXT:** Teletext aufrufen oder verlassen

#### **Einlegen der Batterie in die Fernbedienung**

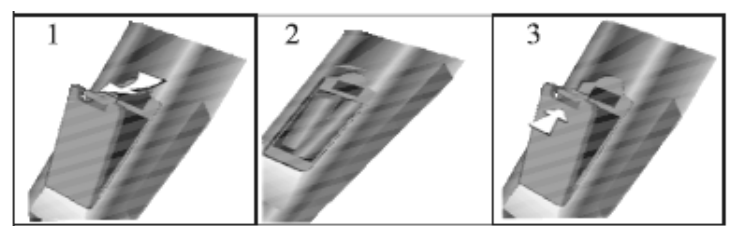

- 1.Nehmen Sie den Batteriedeckel ab.
- 2.Legen Sie zwei AAA 1.5V Batterien ein. Gehen Sie sicher, dass die Polung (+ oder -) richtig ist. Die Polung ist angegeben.
- 3.Legen Sie den Batteriedeckel wieder ein.

#### **Hinweise zu Batterien**   $\mathbf{i}$

Alkaline Batterien werden empfohlen.

Wechseln Sie die Batterien aus, wenn die folgenden Anzeichen da sind:

- Signal ist zögernd oder unregelmäßig.
- Es ist keine Bedienung mehr möglich.

Entfernen Sie die Batterien, falls die Fernbedienung für einen längeren Zeitraum nicht benutzt wird. Achten Sie bitte darauf die Batterien nicht zu erwärmen, nicht zerlegen, weder deformieren noch zu modifizieren.

### <span id="page-19-0"></span>**7.5 Antennenanschluss**

#### **Anschluss bei DVB-T Empfang oder Kabel TV**

**D E** Schließen Sie das Signalkabel (z.B. das Antennenkabel) am Antenneneingang (DVB-T2/C (Cable)) auf der Geräterückseite an.

Nach dem Anschluss schalten Sie das Gerät ein. Drücken Sie SOURCE Taste und wählen Sie DVB-T/C und führen Sie die Kanalsuche durch.

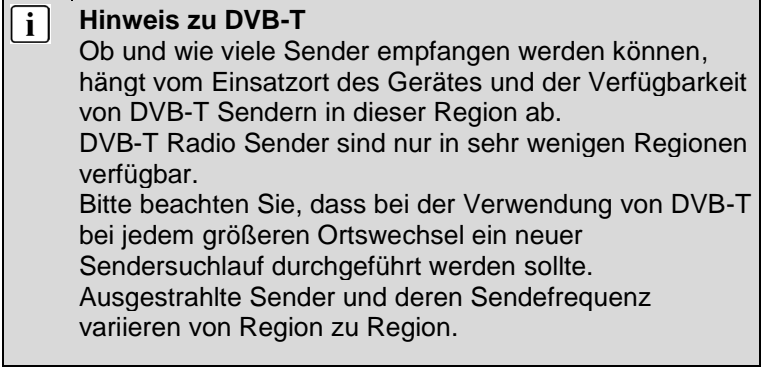

#### $\overline{\mathbf{i}}$ **Ergänzung zu DVB-T2**

Dieses Gerät ist zum Empfang von DVB-T2 Sendern in Deutschland geeignet.

Stellen Sie sicher, das DVB-T2 in Ihrer Region verfügbar ist. Wenden Sie sich bei Fragen bitte an unseren Support.

Beachten Sie, dass Sie nun möglicherweise ein CAM Modul für DVB-T2 zum Empfang benötigen.

**Achtung!** Das CAM Modul hat die entsprechenden Funktionen einer Smartcard bereits integriert. Sie benötigen in Deutschland daher nur das CAM Modul.

### **Anschluss eines Satellitenempfängers**

Schließen Sie das Signalkabel am DVB-S (LNB IN) Eingang auf der Geräterückseite an. Nach dem Anschluss schalten Sie das Gerät ein. Drücken Sie die SOURCE Taste, wählen Sie "Satellit" und führen Sie gegebenenfalls die Kanalsuche durch.

# <span id="page-20-0"></span>**8 Erstinstallation**

#### **Hinweis** i l

Stellen Sie bitte bevor Sie fortfahren sicher, dass das Empfangs- / bzw. Antennenkabel angeschlossen ist.

### <span id="page-20-1"></span>**8.1 Grundeinstellungen**

Dieser Bildschirm wird nur angezeigt, wenn der Fernseher zum ersten Mal eingeschaltet oder auf die Werkseinstellung zurückgesetzt wurde.

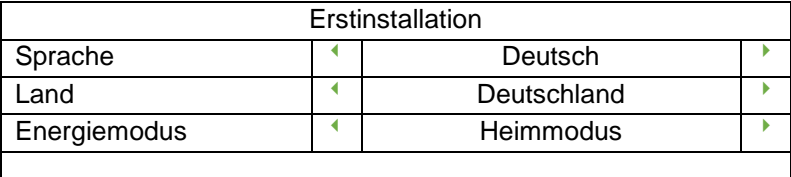

Wählen Sie mit den  $\left\langle \right\rangle$  Tasten die gewünschte Sprache, das gewünschte Land und den Fernsehmodus aus.

Um fortzufahren bestätigen Sie Ihre Auswahl mit der OK Taste.

Wählen Sie mit den (/) Tasten die gewünschte Einstellung aus. Im Fernsehmodus haben Sie die Möglichkeit zwischen zwei verschiedenen Optionen zu wählen.

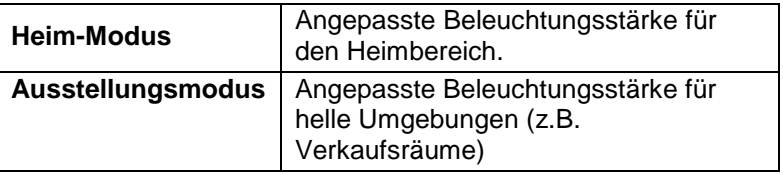

#### <span id="page-21-0"></span>**8.2 Sendersuche**

#### **Hinweis** i l

Empfangen Sie Fernsehen zur privaten Nutzung, ist in der Regel **DTV** die Richtige Wahl für die Empfangsart. Wählen Sie dann den bei Ihnen verfügbaren Empfangsweg. Weitere Einstellungen sind üblicherweise nicht nötig.

#### **Empfangsart**

Wählen Sie nun die gewünschte Empfangsart mit den (/) Tasten aus.

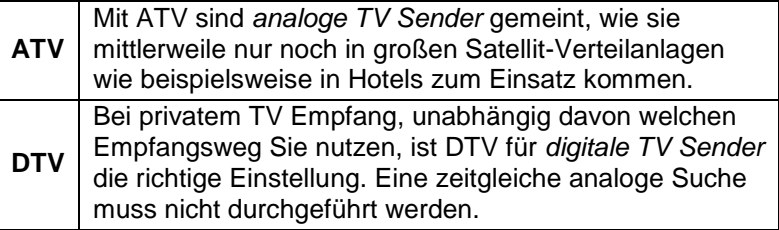

### **Empfangsweg**

Wählen Sie anschließend mit den (/) Tasten den Empfangsweg abhängig davon, wie TV Sender bei Ihnen empfangen werden.

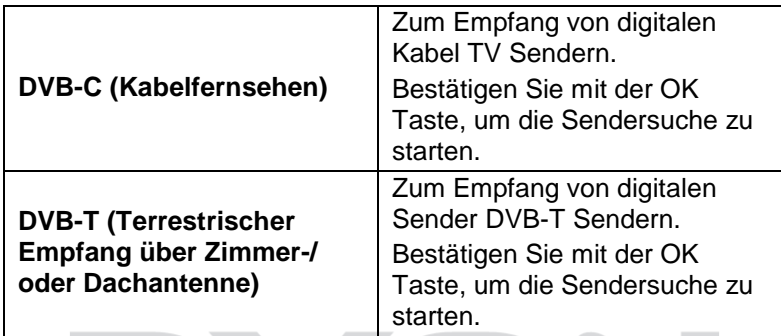

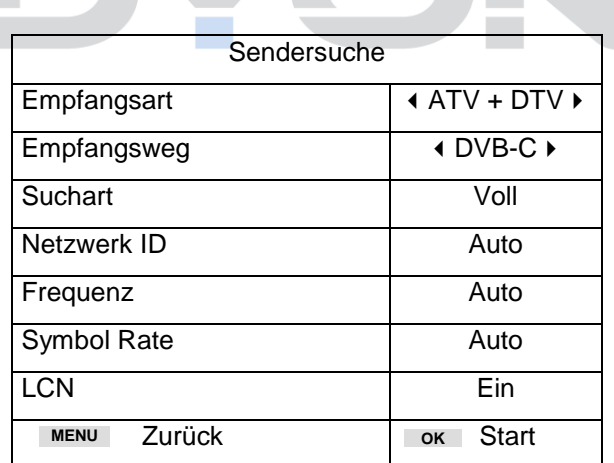

Zum Empfang von digitalen Sendern via

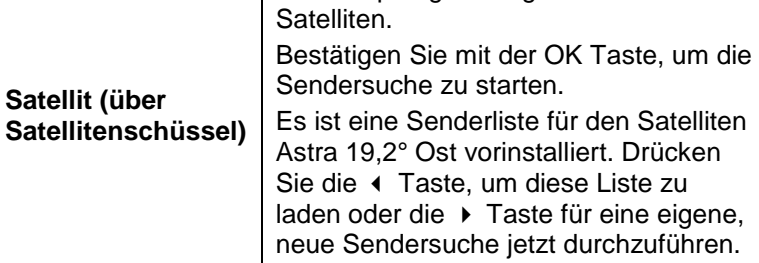

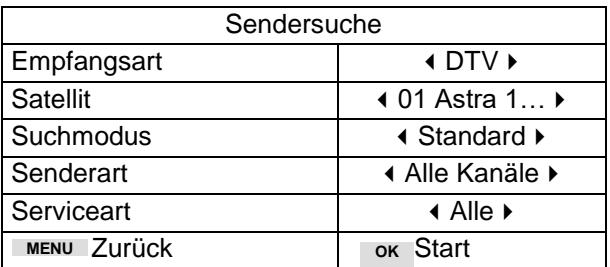

 $\lceil \cdot \rceil$ 

#### **Hinweise bei Satellitenempfang**

Beim Empfangsweg *Satellit* wird standardmäßig nur der Satellit Astra 19,2° Ost nach verfügbaren Sendern durchsucht. Innerhalb der Erstinstallation kann auch nur ein Satellit durchsucht werden. Für die Ergänzung weiterer Satelliten verwenden sei bitte nachfolgend die Sendereinstellungen bei "Satellit" als eingestellter Empfangsquelle.

#### **Wichtig!**  $\lceil \cdot \rceil$

Mit der EXIT oder MENÜ Taste können Sie den Sendersuchlauf abbrechen.

Beachten Sie bitte, dass bei einem Abbruch ggf. keine Sender gespeichert werden und daher kein Senderbild angezeigt wird.

#### **Erste Hilfe!** | i | **Nach der Erstinstallation wird kein Sender angezeigt**

- Prüfen Sie, ob das Antennenkable sowohl an der Anschlussdose, als auch am Gerät richtig angeschlossen ist.
- Vergewissern Sie sich, dass sowohl die richtige Empfangsart, als auch der richtige Empfangsweg gewählt wurden. Sind Sie sich nicht sicher, führen Sie die Erstinstallation bitte über das Menü "ERWEITERT" und den Menüpunkt .Erstinstallation" erneut aus.

Wird ein CI-Modul Fehler wie beispielsweise "KEIN CI Modul" oder "Fehlercode 17" angezeigt, kann das verschiedene Ursachen haben. Bitte schlagen Sie im Kapitel "**Fehler! Verweisquelle konnte nicht gefunden werden.**" nach.

# <span id="page-25-0"></span>**9 Menü Einstellungen**

Drücken Sie die MENU Taste und die (/) Tasten, um eine Seite auszuwählen. Drücken Sie die ▲/ Tasten, um eine Einstellung auszuwählen.

### <span id="page-25-1"></span>**9.1 Sender Menü**

**Hinweis**  Nach der Erstinstallation können hier nur Sender der aktuell gewählten Empfangsquelle bearbeitet werden.

Sie können hier Einstellungen der Sendersuche vornehmen und bearbeiten.

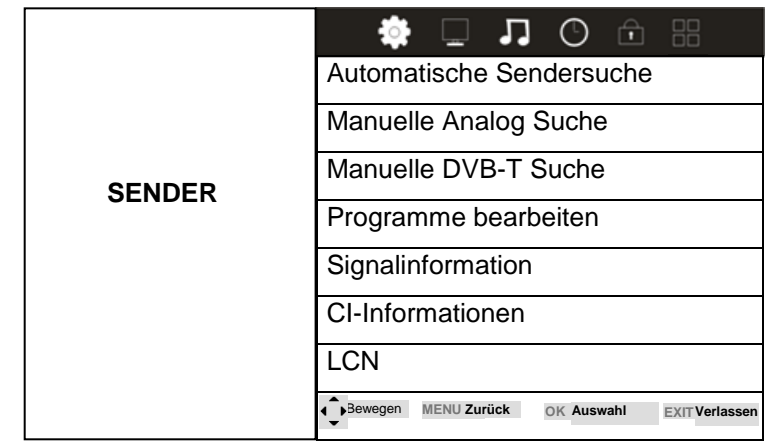

 $\vert \cdot \vert$ 

### **1) Automatische Sendersuche**

Drücken Sie die MENU Taste und 2x die OK Taste.

Drücken Sie die (/) Tasten, um zuerst Ihr Land auszuwählen. Mit der  $\blacktriangleright$  Taste können Sie dann jeweils auf Empfangsart und Empfangsweg wechseln und dort mit den (/) Tasten die gewünschte Empfangsart und den gewünschten Empfangsweg wählen. Drücken Sie dann die OK Taste, um den automatischen Sendersuchlauf zu starten.

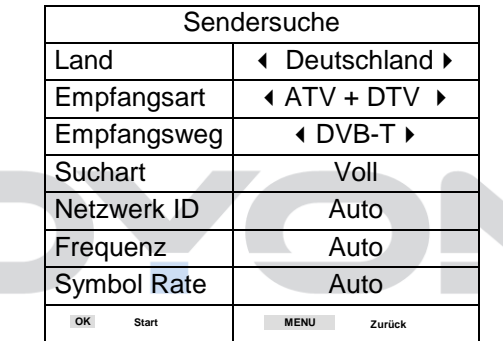

**Programmsuchlau**f

**TV: 0 Programm(e)**

**DTV: 0 Programme(e)**

**Radio: 0 Programme(e)**

**Daten: 0 Programme(e)**

**50% Freq:458.25 MHz (TV)**

----------------**MENU Taste zum überspringen**

#### **Hinweis**   $\overline{\mathbf{i}}$

Alle gespeicherten Sender werden beim automatischen Sendersuchlauf gelöscht und überschrieben. Nach dem automatischen Sendersuchlauf wird der erste DTV-Sender angezeigt. Wenn 5 Minuten lang kein Signal empfangen wird, aktiviert das Fernsehgerät automatisch den Ruhemodus.

#### **2) Manuelle DVB-T Suche**

Sie können einen DTV-Kanal auswählen und dann die Sender in diesem Kanal suchen.

Drücken Sie die (/) Tasten, um einen Kanal auszuwählen. Drücken Sie dann OK, um die Sender zu suchen.

#### $\overline{\mathbf{i}}$ **Hinweis**

In der Frequenzleiste unten steht schwach und gut für die Signalstärke.

Drücken Sie die rote Taste, um die Sender nach der manuellen Suche zu speichern.

### **3) Programme bearbeiten**

Sie können Programme löschen, verschieben, überspringen oder zu Ihren Favoriten hinzufügen. Wechseln Sie hierzu zunächst in den Empfangsmodus DVB-T/C oder Satellit, in dem Sie die Senderliste bearbeiten und Sender sortieren möchten.

- 1. Drücken Sie die MENU Taste auf der Fernbedienung.
- 2. Wählen Sie im Menü Sender den Punkt "Programme bearbeiten" aus und drücken Sie die OK Taste.
- 3. Wählen Sie die Sender, die Sie bearbeiten möchten einzeln mit Hilfe der  $\triangle / \triangledown$  Tasten aus.
- 4. Führen Sie nun eine der nachfolgenden Funktionen aus.

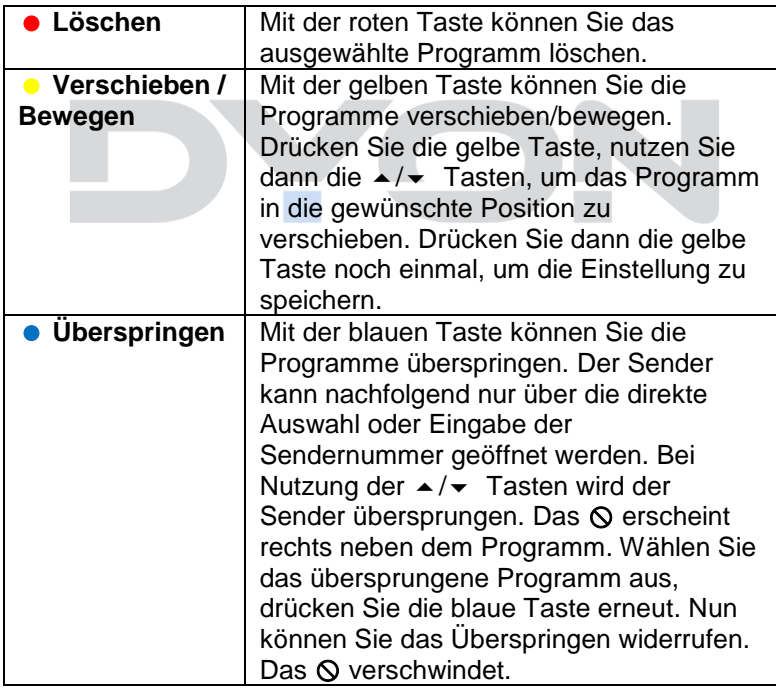

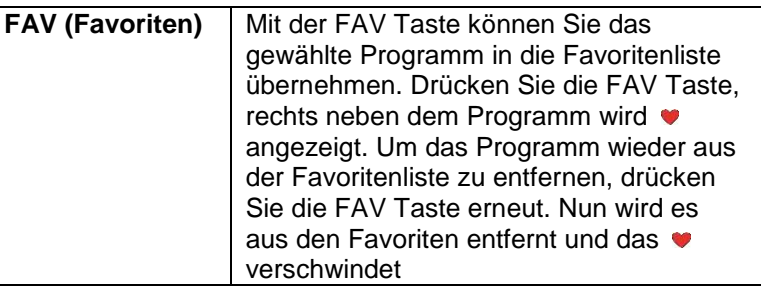

### **4) Signalinformation**

Wählen Sie mit den ▲/ Tasten den Menüpunkt Signalinformation. Drücken Sie die OK Taste, um die Signalinformationen zu erhalten. Mit der MENU Taste können Sie zum vorhergehenden Menü zurückkehren. Mit der EXIT Taste verlassen Sie das Menü.

#### **5) CI Informationen**

Wählen Sie mit den ▲/ Tasten den Menüpunkt CI Informationen. Drücken Sie die OK Taste, um die CI Informationen zu erhalten. Mit der MENU Taste können Sie zum vorhergehenden Menü zurückkehren. Mit der EXIT Taste verlassen Sie das Menü.

Es können nur Informationen über das CI Modul angezeigt werden, wenn das CI Modul eingesetzt ist.

### <span id="page-30-0"></span>**9.2 Bild Menü**

Sie können hier Bildeinstellung wie Kontrast, Helligkeit usw. vornehmen.

Drücken Sie die ▲/▼ Tasten, um eine Einstellung

auszuwählen, drücken Sie die (/) Tasten, um die Einstellung zu ändern und die OK Taste zur Bestätigung.

Drücken Sie die MENU Taste, um zum vorhergehenden Menü zurückzukehren.

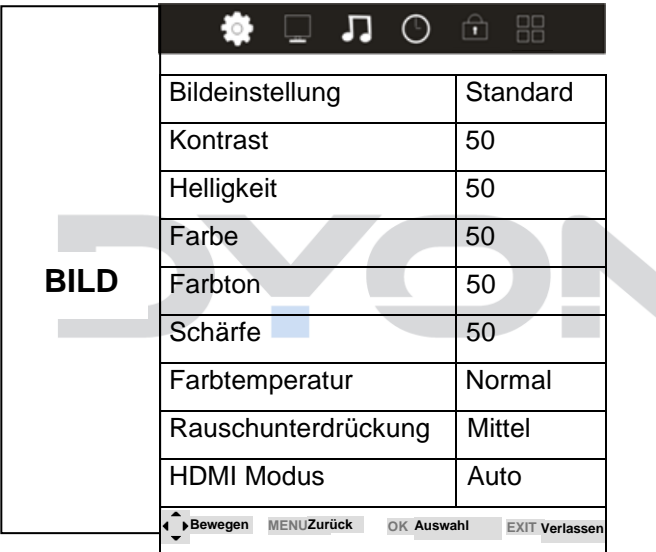

#### **Beschreibung der einzelnen Menüpunkte**

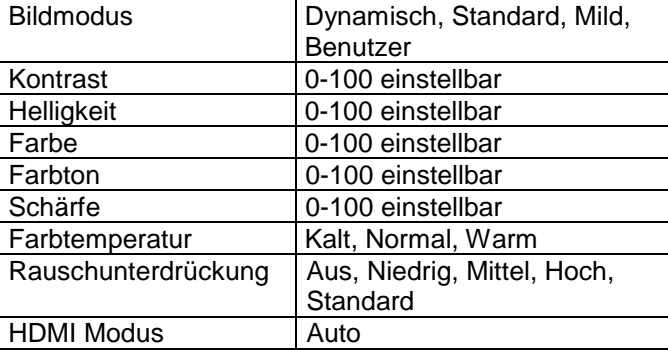

#### $i$ **Hinweis**

Den Farbton kann nur bei NTSC-Systemen eingestellt werden.

Es gibt drei Farbtemperaturen, die ausgewählt werden können: kalt, mittel, warm.

Kontrast, Helligkeit, Farbe, Farbton, Schärfe Können nur eingestellt werden, wenn als Bildmodus "Benutzer" eingestellt wurde. Anderenfalls erfolgt die Einstellung anhand der vordefinierten Profile Standard, Dynamisch und Mild.

Die HDMI Modus Einstellung ist nur verfügbar, wenn HDMI als Eingangsquelle gewählt wurde und ein Gerät angeschlossen ist.

### <span id="page-32-0"></span>**9.3 Ton Menü**

Hier können Sie die Höhen und Bässe einstellen (nur wenn Ton Profil auf Benutzer eingestellt ist). Drücken Sie bei Ton Profil die  $\leftrightarrow$  Tasten und dann die  $\leftrightarrow$  Tasten, um die Einstellung zu ändern und die OK Taste zur Bestätigung.

Drücken Sie die MENU Taste, um zum vorhergehenden Menü zurückzukehren.

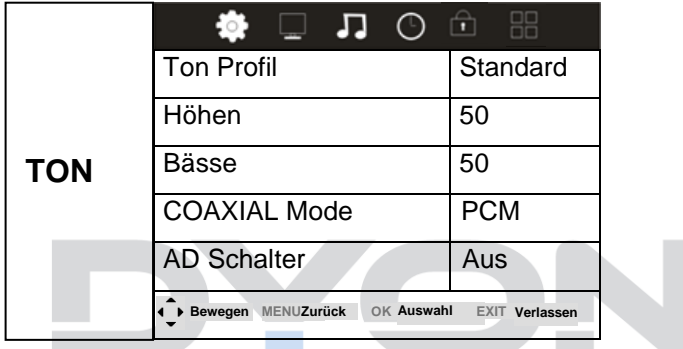

### **Beschreibung der einzelnen Menüpunkte**

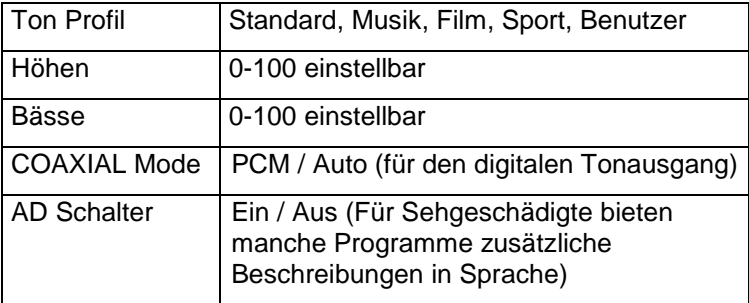

### <span id="page-33-0"></span>**9.4 Zeit Menü**

Hier können Sie den Einschlaf-Timer, die Auto. Stand-by und die Anzeigezeit einstellen. Drücken Sie die ▲/▼Tasten, um eine Einstellung auszuwählen, drücken Sie dann die OK Taste und die (/ ) Tasten zum Ändern des Wertes und die OK Taste zur Bestätigung. Drücken Sie die MENU Taste, um zum vorhergehenden Menü zurückzukehren.

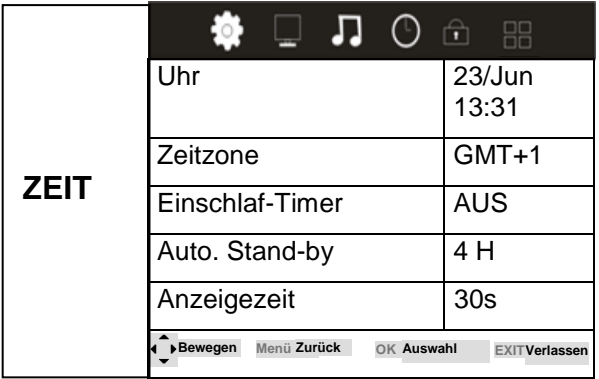

### **Beschreibung der einzelnen Menüpunkte**

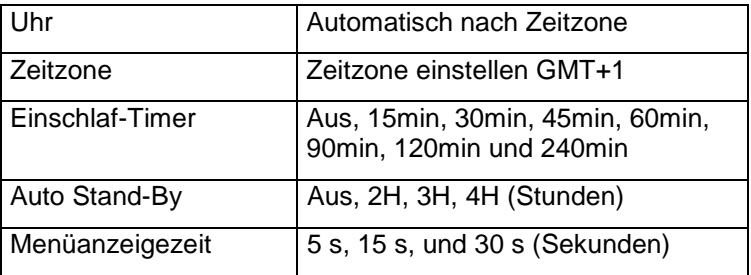

### <span id="page-34-0"></span>**9.5 Schütz Menü**

Hier können Sie das System sperren, ein Kennwort festlegen, Sender sperren und Elternrichtlinien setzen. Wenn Sie das System gesperrt haben, können Sie keine Sender suchen oder Programme ändern. Drücken Sie die ▲/ Tasten, um eine Einstellung auszuwählen, drücken Sie dann die Taste OK und danach die  $\triangleleft$  /  $\triangleright$  Tasten zum Ändern eines Wertes, drücken Sie die OK Taste zur Bestätigung. Drücken Sie die MENU Taste, um zum vorhergehenden Menü zurückzukehren.

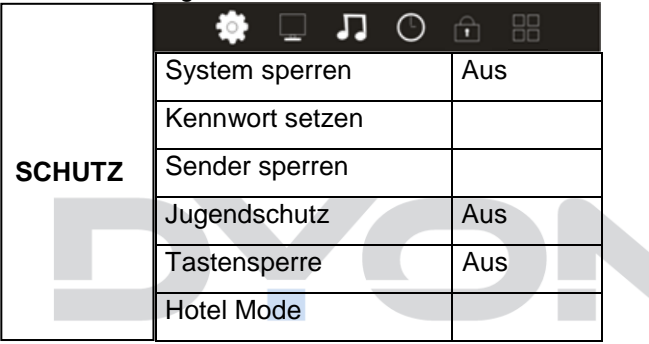

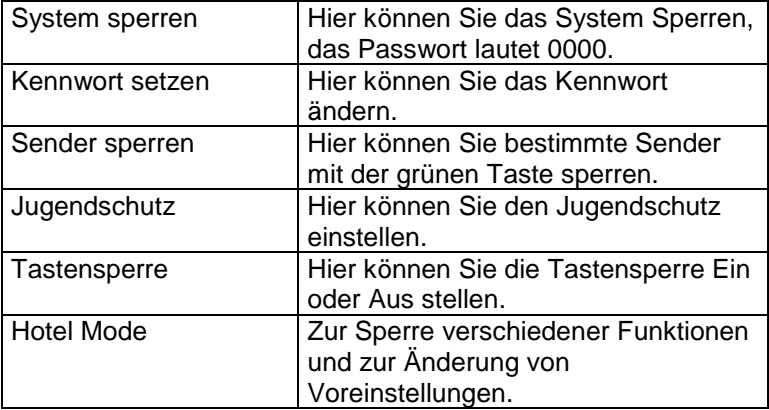

 $\overline{\mathbf{i}}$ 

#### **Hinweis**

Das Standard-Kennwort ist 0000.

Sollte das Menü komplett gesperrt sein, kann der Hotelmodus über die Tastenkombination **MENU 4588** direkt geöffnet werden

Diese Option ist nur in den Modi DVB-T und DVB-S verfügbar!

### <span id="page-35-0"></span>**9.6 Erweitert Menü**

Sie können die Sprache des Menüs, die Audiosprache, den Untertitel usw. einstellen. Drücken Sie die ▲/▼ Tasten, um eine Einstellung auszuwählen, drücken Sie die OK Taste, um sie anzupassen, drücken Sie die (/) zum Ändern eines Wertes, drücken Sie die OK Taste zur Bestätigung. Drücken Sie die MENU Taste, um zum vorhergehenden Menü zurückzukehren.

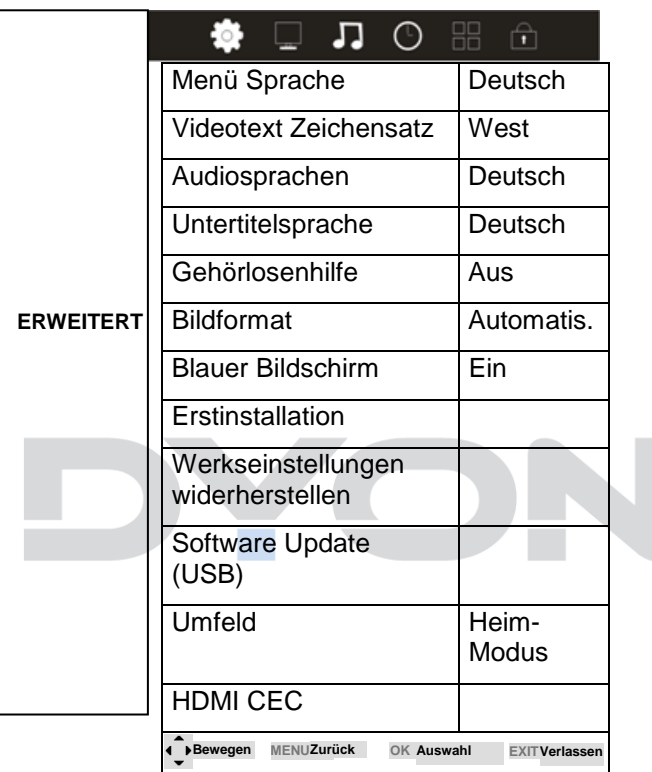

 $\boxed{\mathbf{i}}$ 

#### **Hinweis**

Das Zurücksetzen auf den Auslieferungszustand löscht alle Programme und Passwörter.

### **Beschreibung der einzelnen Menüpunkte**

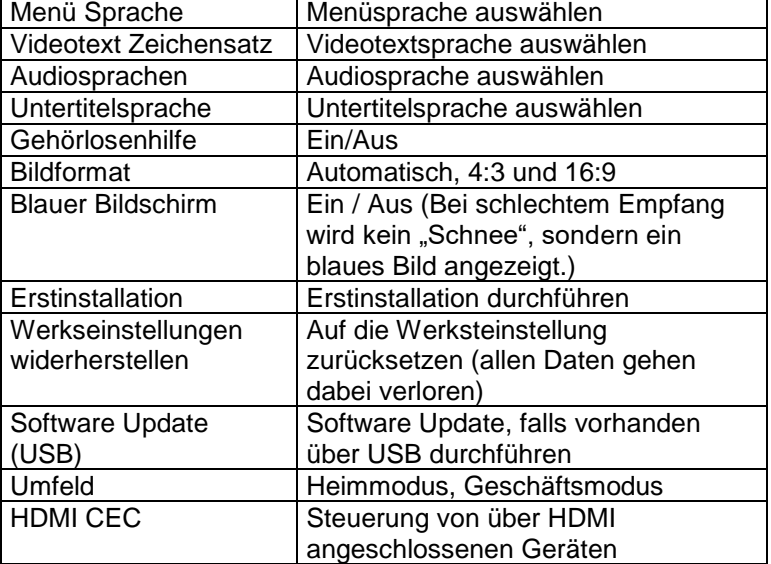

# <span id="page-38-0"></span>**10 Hotel Modus**

### **Hinweis zur Bedienung im Hotel Modus**

Um in den Hotel Modus zu gelangen, wählen Sie unter dem Schutz Menü die Funktion "System sperren" aus. Bestätigen Sie mit der OK Taste und geben das **Kennwort 0000** ein. Nun ist dieser Menüpunkt aktiviert, drücken Sie die ( / ▶ Tasten zum Ändern der Einstellung (Ein/Aus) und Sie können den Punkt "Hotel Mode" auswählen, bestätigen Sie dazu mit der OK Taste. Nun wird Ihnen eine Liste angezeigt.

Zum Auswählen der einzelnen Punkte, wählen Sie mit den ▲ ▼ Tasten den gewünschten Menüpunkt aus und bestätigen Sie diesen mit der ▶ Taste, wo Sie dann über die ( ▶ / ▲ ▼ Tasten die Einstellung ändern und mit der Taste OK bestätigen können. Um wieder zum Menüauswahlpunkt zu gelangen drücken Sie die MENU Taste auf der Fernbedienung. Um diesen Modus komplett zu verlassen, drücken Sie die EXIT Taste.

#### **Beschreibung der einzelnen Menüpunkte**

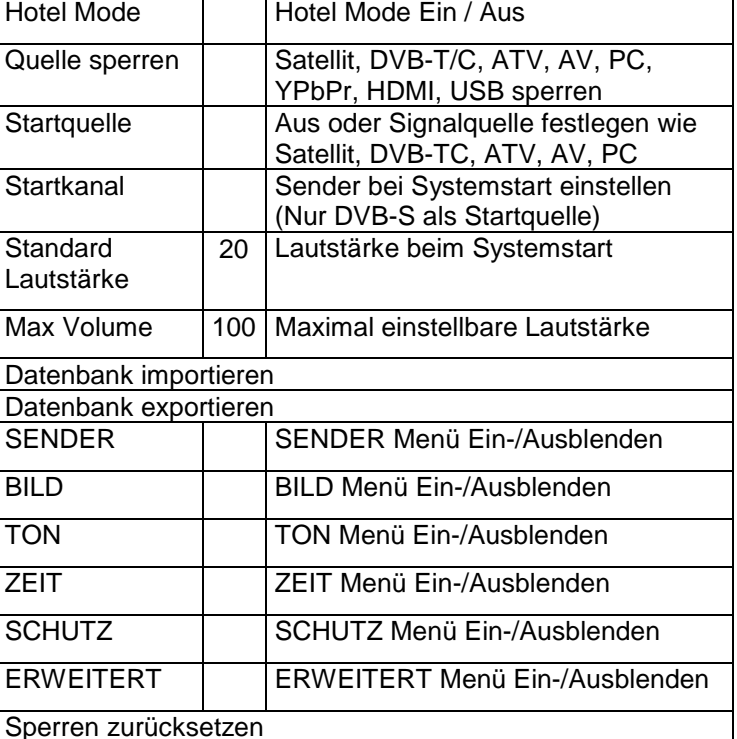

Sperren zurücksetzen

#### $\lceil \mathbf{i} \rceil$

#### **Hinweis**

Sollte das Menü komplett gesperrt sein, kann der Hotelmodus über die Tastenkombination *MENU 4588* direkt geöffnet werden.

# <span id="page-40-0"></span>**11 EPG (Elektronischer Programmführer)**

Im Elektronischen Programmführer haben Sie die Möglichkeit, das Tagesprogramm des aktiven Senders anzeigen zu lassen. Um in das EPG Menü zu gelangen, drücken Sie die EPG Taste. Im oberen Bereich wird das aktuelle Programm des aktiven Senders angezeigt. Darunter finden Sie das Programm weiterer verfügbarer Sender.

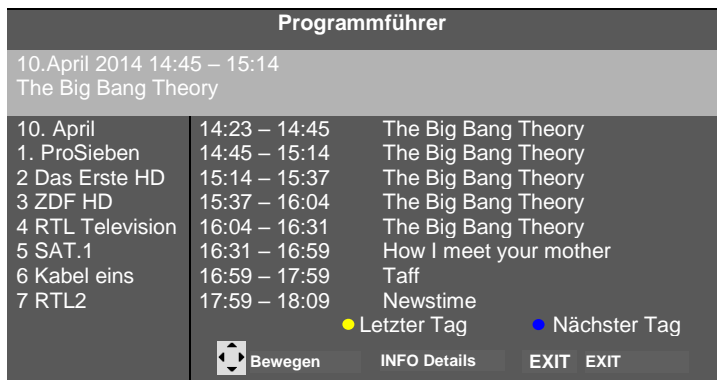

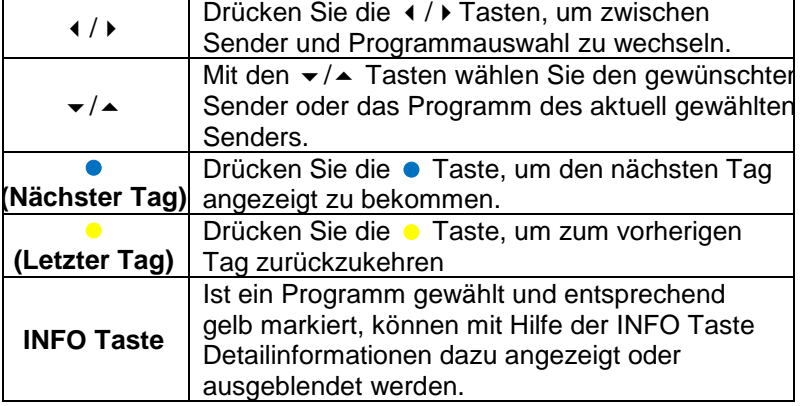

# <span id="page-41-0"></span>**12 CI+ Information**

Der Fernseher verfügt über einen Schacht für CI+ Zusatzmodule mit Kartensteckplatz.

Unterschiedliche Module und Karten für Pay-TV sind im Fachhandel erhältlich.

• Einstecken: Der Fernseher ist ausgeschaltet. Stecken Sie das Zusatzmodul in den Schacht.

• Entfernen: Der Fernseher ist ausgeschaltet. Zum Entfernen ziehen Sie das Zusatzmodul heraus

Wenn sich ein Zusatzmodul im CI+ Schacht befindet, können über das Menü *CI Informationen* Änderungen vorgenommen werden.

1. Drücken Sie die MENU Taste**,** um das Hauptmenü anzuzeigen.

2. Drücken Sie wiederholt die Taste**,** bis *CI Informationen*  markiert ist und drücken Sie die OK Taste zum Öffnen der Einstellungen.

Die Unterpunkte werden aktiviert und können geändert werden. Beachten Sie bitte, dass hier verfügbare Einstellungen von dem verwendeten CAM Modul zur Verfügung gestellt werden.

Dieses Menü ist somit nicht fester Bestandteil des Gerätes.

3. Markieren Sie mit den Pfeiltasten den gewünschten Punkt und drücken Sie die OK Taste**,** um den Punkt zu ändern.

4. Drücken Sie die EXIT Taste**,** um das Menü zu verlassen und die Einstellung zu speichern.

#### **Wichtig**

Menü Optionen und vorhandene Einstellungspunkte sind abhängig von dem jeweils verwendete CA Modul. Das CA Modul (nicht im Lieferumfang) ist notwendig, um mit Hilfe einer Smartcard (nicht im Lieferumfang) verschlüsselte Sender empfangen zu können. Bitte achten Sie darauf, dass CA Modul und Smartcard kompatibel zueinander sind.

Das Gerät kann mit CI+ fähigen Modulen betrieben werden.

Welche Sender und Inhalte frei geschaltet werden hängt von verwendetem CA Modul und genutzter Smartcard ab.

Beachten Sie, dass nicht alle Serviceanbieter das notwendige CA Modul zur Verfügung stellen bzw. unterschiedliche Module verwenden, die

möglicherweise nicht kompatibel sind.

Bitte informieren Sie sich im Fachhandel oder

kontaktieren Sie die Hotline falls Sie nicht sicher sind, ob die gewünschte Kombination möglich ist.

Bei DVB-T2 ist die Smartcard im CA Modul integriert.

# <span id="page-43-0"></span>**13 TELETEXT**

Teletext ist ein Rundfunk Informationssystem der einzelnen Sender in welchem man wie in einer Zeitung nachschlagen kann. Es bietet zudem noch Untertitel für Zuschauer mit schlechtem Hörvermögen oder die der gesprochenen Sprache nicht mächtig sind an. (Kabelanschluss, Satellitenkanäle, etc.)

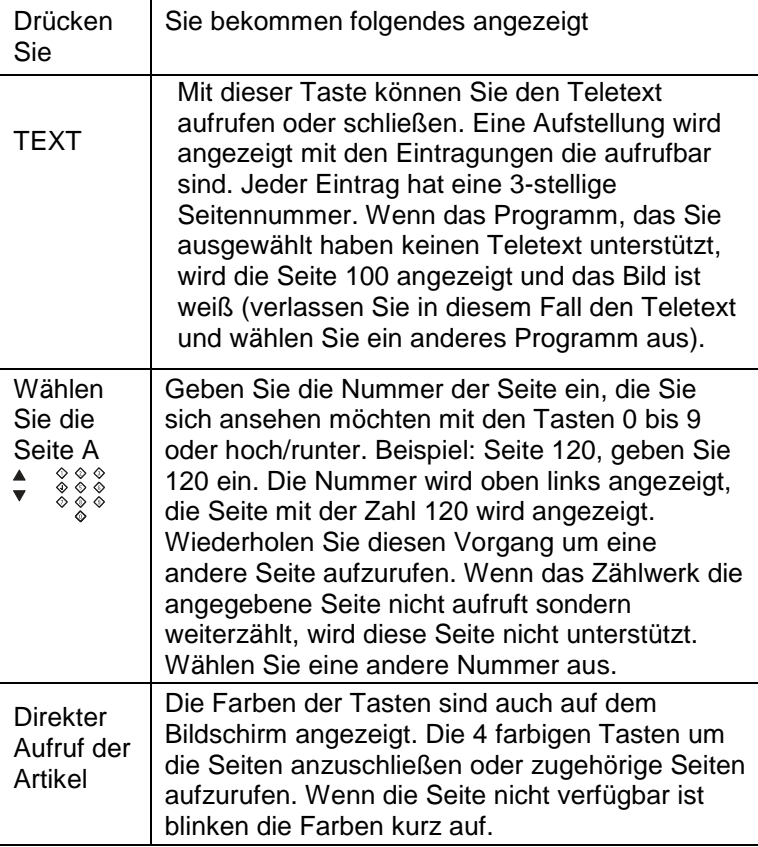

# <span id="page-44-0"></span>**14 Auswahl der Eingangsquelle**

Dieses Gerät umfasst verschiedene Eingangsquellen, die mit der SOURCE Taste auf dem Fernseher oder auf der Fernbedienung aufgerufen und gewählt werden.

Mit der SOURCE Taste rufen Sie das Eingangsquellenmenü auf.

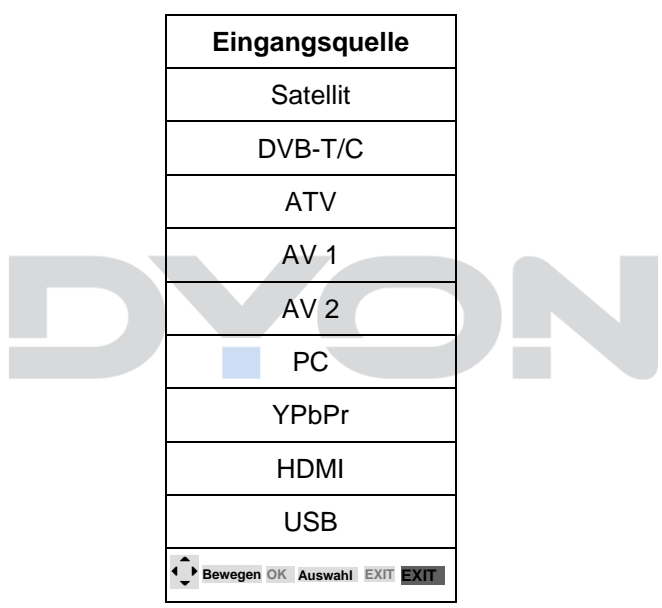

# **Navigationstasten**  $\rightarrow$  **/**  $\rightarrow$  **und OK**

Drücken Sie im Eingangsquellenmenü die ▲/ Tasten, um den gewünschten Bildschirmmodus auszuwählen und drücken Sie die OK Taste, um den ausgewählten Modus aufzurufen.

# <span id="page-45-0"></span>**15 USB Medium**

#### <span id="page-45-1"></span>**15.1 USB Medium anschließen**

Dieses Gerät ist mit einem USB Port zur Aktualisierung der Software ausgestattet sowie um Medien Dateien wiederzugeben.

Bitte schließen Sie USB Medien möglichst direkt an der USB Schnittstelle des Gerätes an. Ist dies nicht möglich verwenden Sie bitte nur Anschlussoder Verbindungskabel die nicht länger als 25cm sind.

Drücken Sie die SOURCE Taste und dann die Richtungstasten zur Auswahl des USB. Drücken Sie dann die OK Taste, um zu bestätigen.

Bitte stellen Sie sicher, dass ein USB-Gerät angeschlossen ist. Es gibt drei Medientypen, die ausgewählt werden können: Foto, Musik und Film. Wählen Sie die Medienart durch drücken der /Tasten, drücken Sie dann die OK Taste, um ins Laufwerksauswahlmenü zu gelangen.

Drücken Sie die (/) Tasten, um das richtige Laufwerk auszuwählen und drücken Sie die OK Taste, um die Datei- und Verzeichnisliste anzuzeigen oder drücken Sie die EXIT Taste, um zurück zum Medienauswahlmenü zu gelangen.

#### <span id="page-46-0"></span>**15.2 Fotowiedergabe**

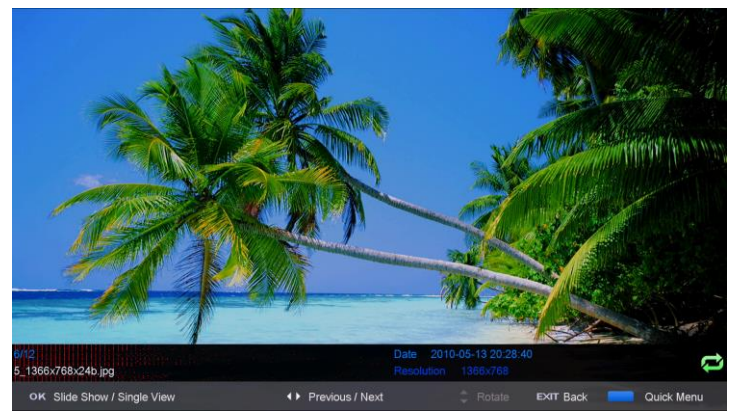

Wählen Sie mit den (/ ) Tasten oder den  $\triangle / \triangledown$  Tasten ein Foto aus. Ein Vorschaubild wird angezeigt.

Drücken Sie die OK Taste oder Playtaste ► (im unteren Bereich der Fernbedienung), um das Foto im Vollbildmodus anzuzeigen.

Wenn die Medien-Datei (Foto, Musik, Film) abgespielt wird, kann durch Drücken der OK Taste oder INFO Taste die Steuerleiste angezeigt werden.

Drücken Sie die (/ ▶ Tasten, um das Symbol der gewünschten Funktion auszuwählen. Drücken Sie die OK Taste zum Aufruf der Funktion. Drücken Sie die ▼ Taste oder die EXIT Taste, um die Steuerleiste auszublenden.

### <span id="page-47-0"></span>**15.3 Musikwiedergabe**

Wählen Sie mit der  $\leftarrow$  /  $\blacktriangleright$  Taste oder die  $\blacktriangle / \blacktriangleright$  Taste eine Musikdatei aus. Ein Infofeld wird angezeigt.

Drücken Sie die OK Taste oder die Playtaste ► (im unteren Bereich der Fernbedienung), um die Musikdatei abzuspielen.

Wenn die Medien-Datei (Foto, Musik, Film) abgespielt wird, kann durch Drücken der der OK Taste oder INFO Taste die Steuerleiste angezeigt werden.

Drücken Sie die (/) Taste, um das Symbol der gewünschten Funktion auszuwählen. Drücken Sie die OK Taste zum Aufruf der Funktion. Drücken Sie die Taste oder die EXIT Taste, um die Steuerleiste auszublenden.

### <span id="page-47-1"></span>**15.4 Videowiedergabe**

Wählen Sie mit den (/ Faste oder ▲/ veine Mediendatei aus. Ein Vorschaubild wird angezeigt.

Drücken Sie die Play Taste ► (im unteren Bereich der Fernbedienung), um die Mediendatei im Vollbildmodus abzuspielen.

Drücken Sie die OK Taste, um eine Datei zu markieren. Verfahren Sie in gleicher Weise mit weiteren Dateien um eine Wiedergabeliste zu erstellen.

#### $\overline{\mathbf{i}}$ **Hinweis zur Videowiedergabe**

Bitte beachten Sie, dass aufgrund der Vielzahl verschiedener Videoformate nicht garantiert werden kann, dass alle Dateien abgespielt werden können, selbst wenn das eigentliche Dateiformat unterstützt wird. Video- und Audioformat innerhalb der Datei können vom Standard abweichen und zur Inkompatibilität mit dem Gerät führen. Ähnliches gilt für Fotos und Musikdateien.

Wenn die Medien-Datei (Foto, Musik, Film) abgespielt wird, kann durch Drücken der OK Taste oder INFO Taste die Steuerleiste angezeigt werden.

Drücken Sie die (/ ▶ Tasten, um das Symbol der gewünschten Funktion auszuwählen. Drücken Sie die OK Taste zum Aufruf der Funktion. Drücken Sie die ▼ oder die EXIT Taste, um die Steuerleiste auszublenden.

Sie können während des Abspielens einer Videodatei im  $\mathbf{i}$ Info-Menü die Tonspur auswählen oder Programmierungen vornehmen. Wählen Sie das Info-Symbol und drücken Sie die OK Taste, um das Info-Menü anzuzeigen.

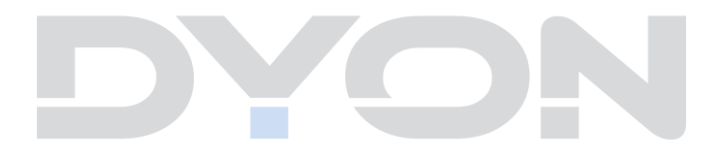

# <span id="page-49-0"></span>**16 Fehlersuche**

Bei Problemen mit diesem Gerät oder seiner Installation sehen Sie sich bitte noch einmal genau den entsprechenden Abschnitt in dieser Bedienungsanleitung an und lesen Sie Einzelheiten in der nachstehenden Tabelle.

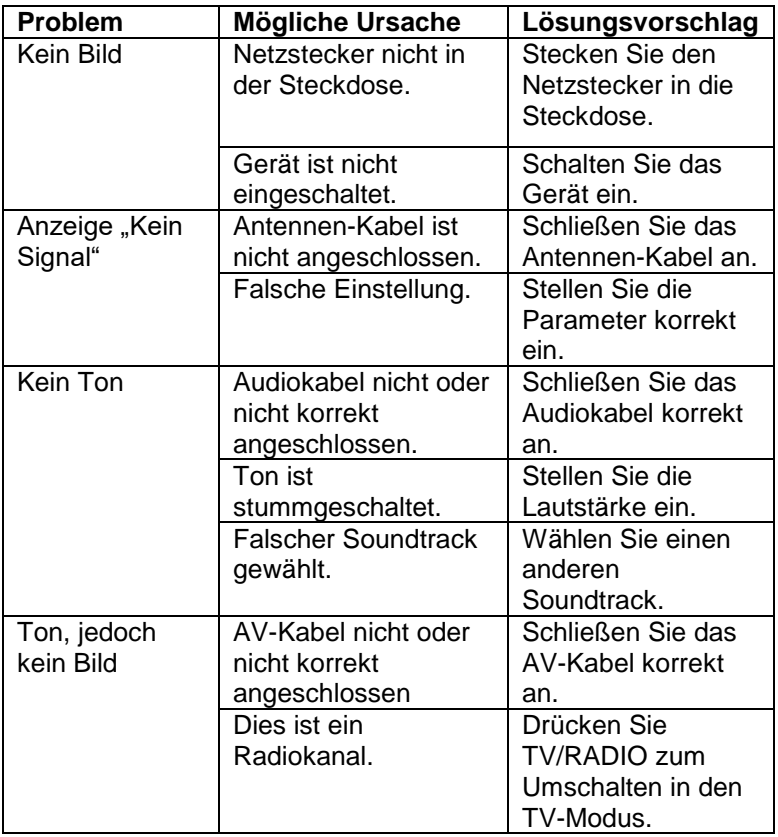

#### <span id="page-49-1"></span>**16.1 Fehlermeldungen**

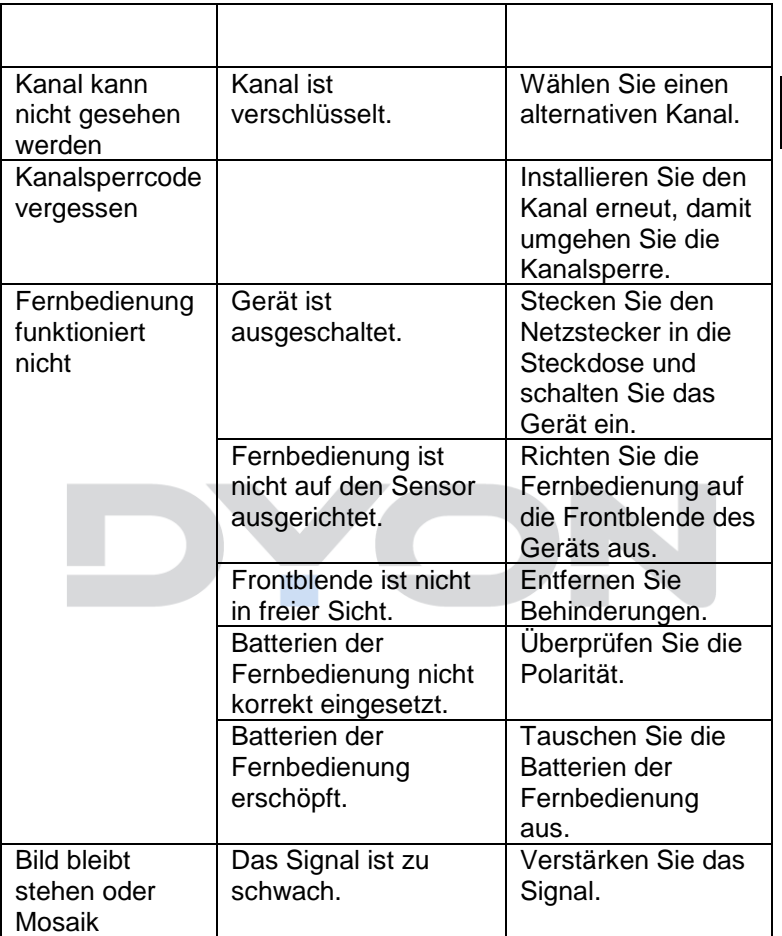

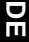

<span id="page-51-0"></span>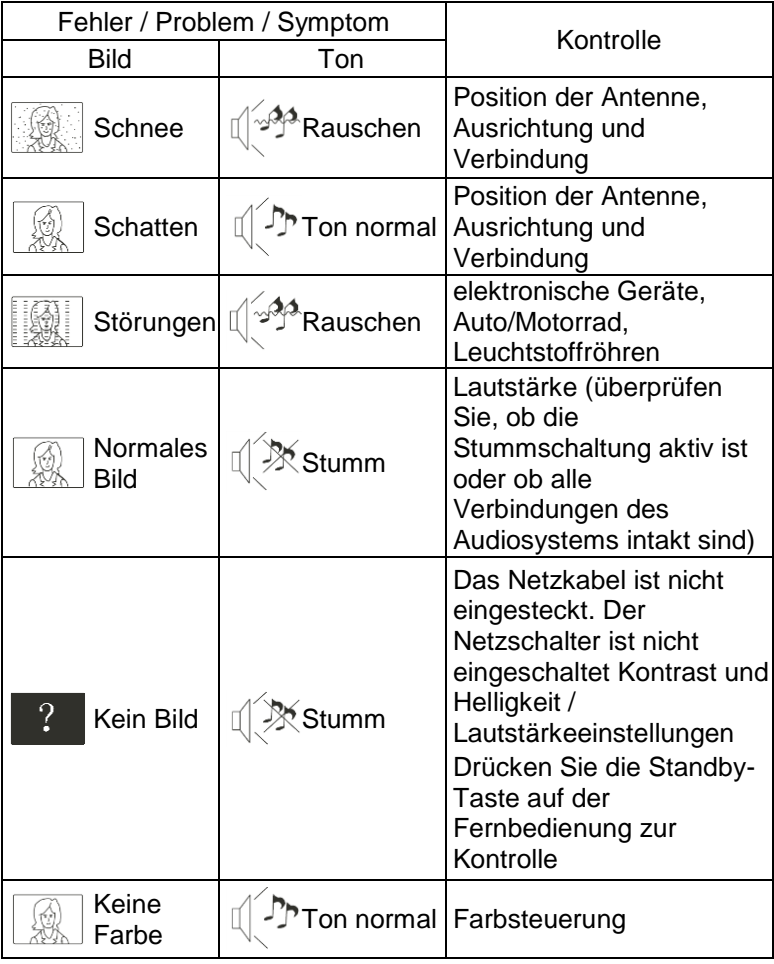

#### $\overline{\mathbf{i}}$ **Hinweis**

In manchen Fällen, bei einer Fehlfunktion, sollte der Fernseher einfach mal in die Werkseinstellung zurückgesetzt werden (im Menü ERWEITERT).

#### $\overline{\mathbf{i}}$ **Hinweis**

Sollten Sie im Display den USB Modus, bzw. die Optionen Foto, Musik oder Film angezeigt bekommen und nicht mehr Ihr Fernsehprogramm, dann drücken Sie die SOURCE Taste auf der Fernbedienung und wählen die gewünschte Quelle.

# <span id="page-52-0"></span>**17 Spezifikationen**

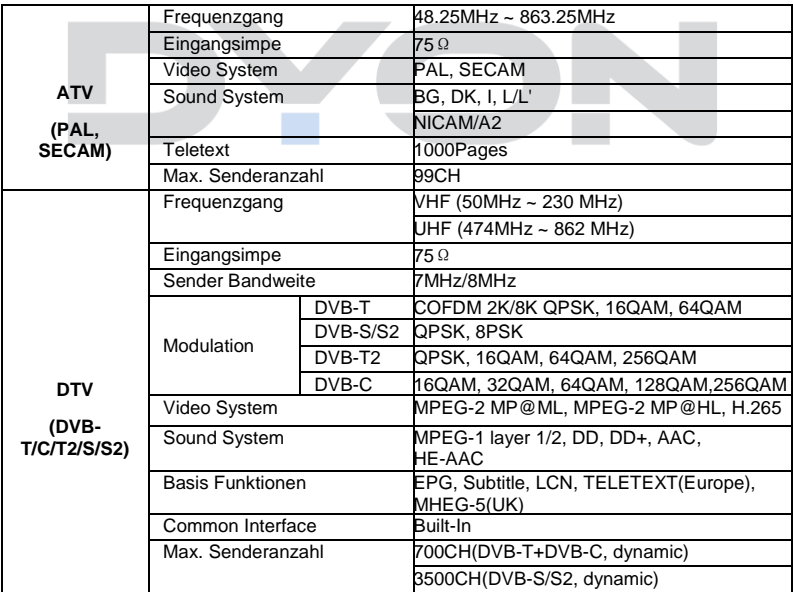

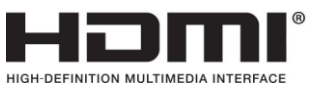

Die Begriffe HDMI und HDMI High-Definition Multimedia Interface sowie das HDMI Logo sind Marken oder eingetragene Marken von HDMI Licensing Administrator, Inc. in den Vereinigten Staaten und anderen Ländern.

# **DCDolby Audio**

Hergestellt unter der Lizenz von Dolby Laboratories. Dolby, Dolby Audio und das Doppel-D Symbol sind Marken der Dolby Laboratories. Vertrauliche unveröffentlichte Arbeiten. Copyright 1992-2020 Dolby Laboratories. Alle Rechte sind vorbehalten.

Produktinformationen über die Energieeffizienz dieses Geräts nach EU Verordnung (EU) 2019/2013 finden Sie ab dem Tag der Gültigkeit, dem 01.03.2021 auf folgender Internetseite der Europäischen Union. Bitte Scannen Sie den folgenden QR Code beispielsweise mit Ihrem Mobiltelefon, um die Seite zu öffnen.

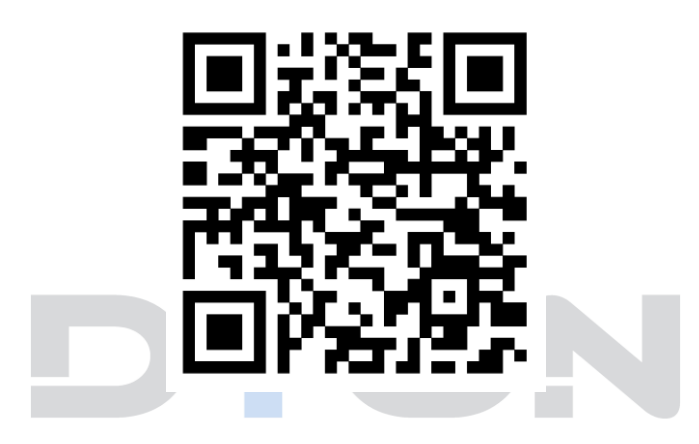

#### **Entsorgung elektrischer und elektronischer Geräte**

Dieses Produkt muss am Ende seiner Gebrauchsfähigkeit ordnungsgemäß entsorgt werden. Eine Entsorgung mit dem Hausmüll ist nicht statthaft.

Dieses Produkt muss bei den entsprechenden Recycling-Sammelstellen oder dem Fachhändler abgegeben werden, von dem ein gleichartiges Produkt erneut erworben wird. Das Symbol der Mülltonne bestätigt, dass dieses Produkt den Bestimmungen der Umwelt-Richtlinien (2002/95/EC, 2002/96/EC, 2003/108/EC) entspricht und entsprechend ordnungsgemäß entsorgt werden muss. Nähere Einzelheiten zu den Recycling-Sammelstellen erfahren Sie von Ihren örtlichen Behörden. Zuwiderhandlungen werden entsprechend verfolgt.

# <span id="page-56-0"></span>**18 Glossar**

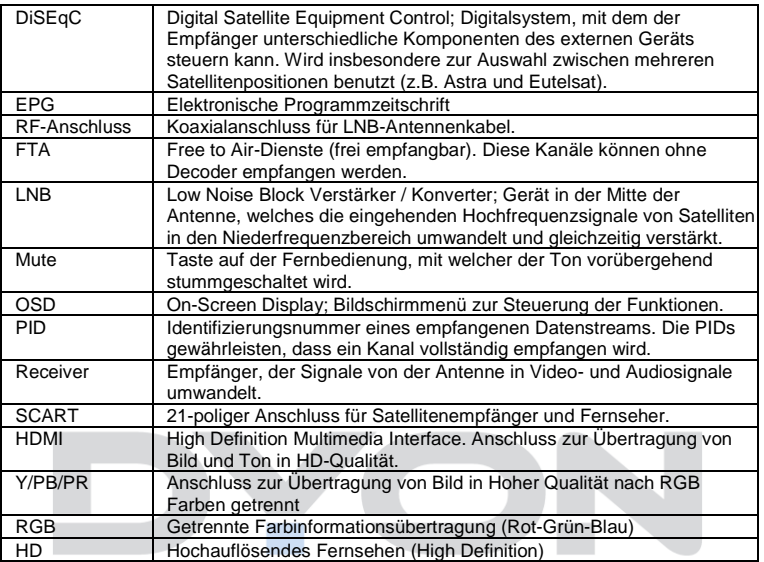

#### **Hersteller**

Axdia International GmbH

Formerweg 9

D-47877 Willich

# <span id="page-57-0"></span>**19 Garantiebedingungen**

**D E**

Die Axdia International GmbH, Formerweg 9, 47877 Willich, weiterführend als AXDIA bezeichnet, gewährt Verbrauchern für Produkte der Marken ODYS und DYON nachfolgend als Produkt bezeichnet, eine durch die folgenden Garantiebedingungen dargestellte begrenzte Garantie. Mit dieser Garantie gewährleistet AXDIA, dass die Produkte innerhalb des angegebenen Garantiezeitraums ab dem Datum des Erstkaufs frei von Material- und Verarbeitungsfehlern sind.

#### **Für unsere Produkte leisten wir Garantie gemäß nachfolgenden Bedingungen:**

- 1. Innerhalb von 12 Monaten ab Kaufdatum beheben wir unentgeltlich nach Maßgabe der folgenden Garantiebedingungen Schäden oder Mängel am Produkt. Bei einem Mangel oder Defekt, der später als 12 Monate nach dem Kaufdatum festgestellt wird, muss für eine Garantiereparatur ein Fabrikationsfehler nachweislich vorliegen.
- 2. Die Garantie erstreckt sich nicht auf Akkus, Batterien, Reifen, Bremsbeläge und andere Teile, die zu den Verbrauchsgütern zählen, leicht zerbrechliche Teile, wie z.B. Glas oder Kunststoff sowie Defekte aufgrund des normalen Verschleißes. Eine Garantiepflicht wird nicht ausgelöst durch geringfügige Abweichungen von der Soll-Beschaffenheit, die für die Wert- und Gebrauchstauglichkeit des Produkts unerheblich sind, durch Schäden aus chemischen und elektrochemischen Einwirkungen, von Wasser sowie allgemein aus anormalen Bedingungen. Schäden, die durch Missachtung der Bedienungsanleitung oder sonstige unsachgemäße Handhabung, nicht autorisierte Eingriffe in das installierte System oder die Installation von Zusatzsoftware herbeigeführt werden, sind ebenfalls ausgeschlossen.
- 3. Die Garantie erstreckt sich weiterhin nicht auf die reine Verfügbarkeit von Software Aktualisierungen, sofern der Bestimmungsgemäße Gebrauch sowie die Datensicherheit des Produkts nach professioneller und fundierter Einschätzung durch AXDIA weiter gewährleistet sind.
- 4. Die Garantieleistung erfolgt in der Weise, dass mangelhafte Teile nach unserer Wahl unentgeltlich instandgesetzt oder durch einwandfreie Teile ersetzt werden. AXDIA behält sich das Recht auf Austausch gegen ein gleichwertiges Ersatzgerät vor, falls das eingesandte Produkt innerhalb eines angemessenen Zeit- und Kostenrahmens nicht instandgesetzt werden kann. Ebenso kann das Produkt gegen ein anderes gleichwertiges Modell ausgetauscht werden. Instandsetzungen vor Ort können nicht verlangt werden. Ersetzte bzw. getauschte Teile gehen in unser Eigentum über.

- 5. Der Garantieanspruch erlischt, wenn Reparaturen oder Eingriffe von Personen vorgenommen werden, die hierzu von uns nicht ermächtigt sind, oder wenn unsere Produkte mit Ergänzungs- oder Zubehörteilen versehen werden, die nicht auf unsere Produkte abgestimmt sind.
- 6. Garantieleistungen bewirken weder eine Verlängerung der Garantiefrist, noch setzen sie eine neue Garantiefrist in Lauf. Die Garantiefrist für eingebaute Ersatzteile endet mit der Garantiefrist für das ganze Produkt.
- 7. Weitergehende und andere Ansprüche, insbesondere solche auf Ersatz außerhalb des Produkts entstandener Schäden sind – soweit eine Haftung nicht zwingend gesetzlich angeordnet ist – ausgeschlossen. Wir haften also nicht für zufällige, indirekte oder sonstige Folgeschäden aller Art, die zu Nutzungseinschränkungen, Datenverlusten, Gewinneinbußen oder Betriebsausfall führen.
- 8. Sofern das Gerät einen eingebauten Datenspeicher hat, ist der Kunde für eine Datensicherung vor Rücksendung verantwortlich. AXDIA haftet nicht für Datenverluste eingesandter Kundengeräte. AXDIA behält sich das Recht vor, bei eingesandten Geräten die Werkseinstellungen wiederherzustellen. Bitte notieren Sie sich daher gegebenenfalls Ihre persönlichen Einstellungen.
- 9. Diese Garantie hat keine Auswirkungen auf Ihre unentgeltlichen gesetzlichen Gewährleistungsansprüche bei einem festgestellten Mangel und unterliegt dem geltenden Recht des Landes, in dem der Ersterwerb des Produktes durch den Endkunden erfolgte.
- 10. Erfüllungsort ist der Axdia International Service-Center, Schmelzerstrasse 27, 47877 Willich, Deutschland.

#### **Geltendmachung eines Garantiefalles**

- 1. Um den Garantieservice in Anspruch zu nehmen, nehmen Sie bitte Kontakt mit dem AXDIA Service-Center per E-Mail oder Telefon auf (Kontaktdaten siehe unten). Ebenso steht Ihnen dafür unser Serviceformular auf unserer Webseite oder auf der Rückseite der Garantiebedingungen zur Verfügung.
- 2. Das AXDIA Service-Center wird versuchen, Ihr Problem zu diagnostizieren und zu lösen. Wird ein Garantiefall festgestellt, erhalten Sie eine RMA Nummer (Return Material Authorization) und werden gebeten, das Produkt zu AXDIA einzusenden.

#### **ACHTUNG: AXDIA nimmt nur Sendungen an, die mit einer RMA-Nummer versehen sind.**

Für die Einsendung des Produktes ist folgendes zu beachten:

- 1. Die Sendung ist ausreichend frankiert, versichert und transportgerecht einzusenden. Dem Produkt muss das Originalzubehör wie beispielsweise USB-Kabel und Netzteil beigefügt sein, wenn nicht vom AXDIA Service-Center anders bestimmt.
- 2. Die RMA-Nummer ist sichtbar und lesbar von außen auf der Verpackung zu vermerken.
- 3. Eine Kopie des Kaufbelegs muss als Garantienachweis beigefügt werden.
- 4. Nach Eingang des eingesandten Produkts leistet AXDIA Garantie gemäß Garantiebedingungen und sendet das Produkt frei Haus versichert zurück.

#### **Außerhalb der Garantie**

AXDIA kann einen Serviceanspruch außerhalb der Garantie ablehnen. Willigt AXDIA in einen Service außerhalb der Garantie ein, so werden alle Instandsetzungs- und Transportkosten in Rechnung gestellt. AXDIA nimmt keine Sendungen an, die nicht zuvor von AXDIA durch RMA (Return Material Authorization) genehmigt wurden.

#### **Kontakt**

Axdia International Service-Center, Schmelzerstrasse 27, 47877 Willich, Deutschland

Internetadresse: [www.axdiaservice.de](http://www.axdiaservice.de/)

Kontaktformular: [www.axdiaservice.de/kontakt](http://www.axdiaservice.de/kontakt)

Telefon: +4921548826111